## Crystal Reports Technical Document

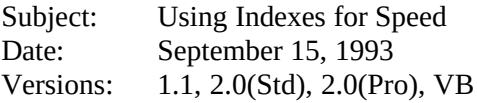

Situation:

Crystal Reports not using an index to search for records.

Solution:

To get crystal reports to speed index on a master file please follow these steps:

Make sure under FILE OPTIONS that "use indexes for speed" is checked. Create a record selection formula that uses the indexed field ie.. {CustFile.LastName} = 'Smith'

Try printing to the window.

If this still doesn't speed index... Go into DATABASE | FILE LINKS | NEW

Then go through the stages of linking the master file to itself. This will probably require that you add a new index. Once you can see the index, the program will tell you that you cannot link a file to itself, click on OK and then Cancel out.

This will add the selected index to an internal list of indexes. This index will remain on the list until you do a DATABASE VERIFY.

If at this point speed indexing should work. If it still doesn't work either.....

Remarks:

- \* We do not support indexing on that field.
- \* You are forcing a physical read of each record by using an OR statement.
- \* You are using a function in the field comparison.

(Exceptions)

These are the functions that can be used for Speed Indexing: {file.field}=Date(1993, 08, 24) {file.field}=Today those functions listed as Date Ranges in the function list